## News

## CADKON+ 2022 Service Pack 2

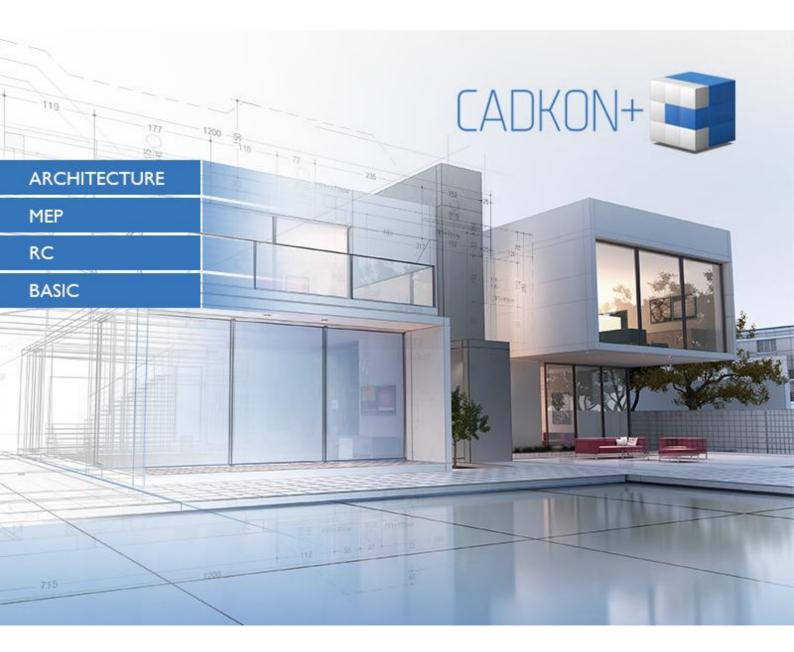

www.cadkon.eu

www.cadnet.cz , helpdesk.cadkon.eu , www.graitec.com

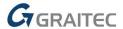

## CADKON+ 2022 Service Pack 2 News

CADKON+ 2022 Service Pack 2 contains improvements and fixes for CADKON+ ARCHITECTURE, CADKON+ RC and CADKON+ BASIC version 2022.

It is intended for all commercial **CADKON+ 2022** installations (build **22.0.0043**) or **CADKON+ 2022 SP1** (build **22.1.0018**). These are installations downloaded before the 10th of November 2021, which is the date of the Service Pack 2. Installations downloaded after this date already contain the Service Pack 2 and it therefore does not need to be installed separately.

The exact build of the installed CADKON+ can be verified by command "\_CKABOUT", directly in the CADKON+.

Service Pack 2 will also automatically install a previous <u>Service Pack 1</u> if it has not already been installed.

#### **Contents:**

| General information about service pack installation                           | 3 |
|-------------------------------------------------------------------------------|---|
| Installation on a computer with already installed CADKON+ 2022                | 4 |
| Installation on a computer without CADKON+ 2022                               | 5 |
| Solved problems common for CADKON+ ARCHITECTURE, CADKON+ RC and CADKON+ BASIC | 7 |
| Solved problems for CADKON+ ARCHITECTURE                                      | 7 |
| Solved problems for CADKON+ RC                                                | 8 |
| Technical support                                                             | 9 |

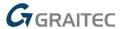

### General information about service pack installation

CADKON+ service packs are always part of a CADKON+ online installation. Regardless of the CADKON+ 2022 version you have installed, online update of the program will update all required files to their newest versions.

The service pack installation is carried out using an updated CADKON+ 2022 exe file (*SetupCadkonPlus\_2022.exe*). After running the exe file, installation program will automatically identifies whether CADKON+ 2022 is or is not installed and will offer one of the following options:

• **Update CADKON+** (in cases when an older version of CADKON+ 2022 is found on the particular computer).

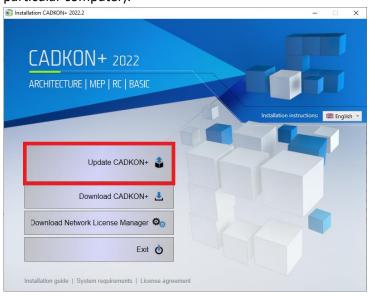

• **Install CADKON+** (in cases when no older version of CADKON+ 2022 is found on the particular computer).

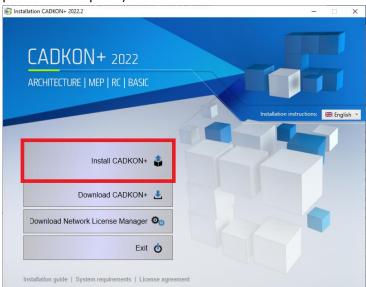

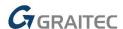

• **Configure CADKON+** (in cases when no program update is available and the newest version of CADKON+ 2022 is installed on the particular computer).

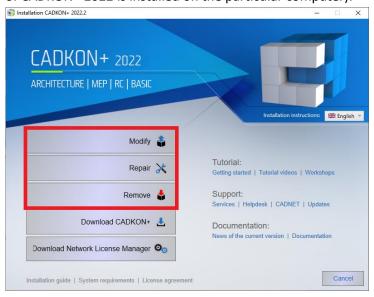

### Installation on a computer with already installed CADKON+ 2022

You have received the Installation file SetupCadkonPlus\_2022.exe as a link in an email from Graitec company or you can download it from <a href="www.cadkon.eu">www.cadkon.eu</a>.

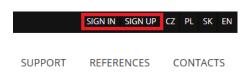

To download it from <a href="www.cadkon.eu">www.cadkon.eu</a> you need to sign up (register) and go to a section "MY CADKON+"

→ "Documents and updates".

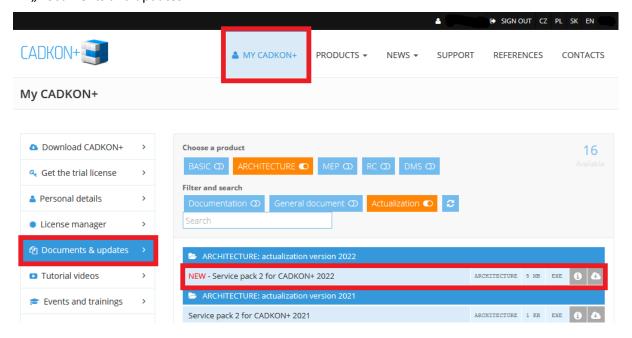

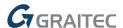

#### **Installation process**

If you have CADKON+ 2022 already installed on your computer, proceed as follows:

- 1. Download the updated installation file SetupCadkonPlus 2022.exe.
- 2. Close CADKON+.
- 3. Run the downloaded file SetupCadkonPlus\_2022.exe.
- 4. Click on "Update CADKON+", and continue in the installation.
- 5. When the installation is completed, click on "Finish".

Warning: The program update cannot be uninstalled separately.

Note: By Service Pack 2 installation, the **Slovak add-on** (an add-on modifying CADKON+ Architecture outputs into the Slovak language) will also be updated, if it is installed.

#### Verification of Service Pack 2 version

If you need to verify the installed Service Pack 2 version, proceed as follows:

- 1. In Start menu (Windows) go to Control Panels/ Programs/ Programs and functions.
- 2. In the list of all installed programs, find CADKON+ **2022.2**. In Details of the record, you will find the pack label **22.2.5** and the installation date.

## Installation on a computer without CADKON+ 2022

You can install CADKON+ 2022 on a computer with no CADKON+ installed using an updated exe file SetupCadkonPlus\_2022.exe, which you have received as a link in an email from Graitec company or you can download it from <a href="https://www.cadkon.eu">www.cadkon.eu</a>.

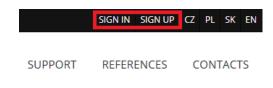

To download from www.cadkon.eu, you have to sign up (register) and go to section "MY CADKON+".

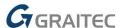

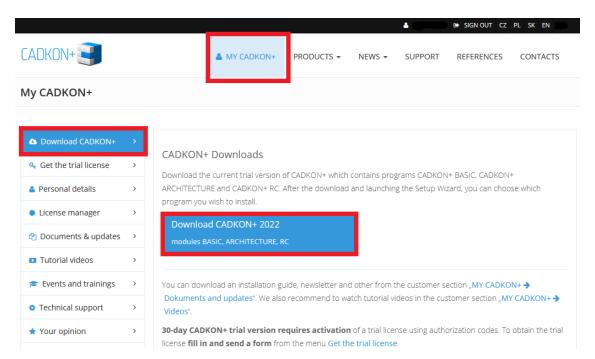

The instructions for the installation can be found in the Installation Guide which is available after you run the CADKON+ installation.

Note: Installation to a new computer using the updated exe file SetupCadkonPlus\_2022.exe will always perform a new clean installation that will include all officially issued program updates (service pack, hotfix etc.).

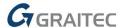

# Solved problems common for CADKON+ ARCHITECTURE, CADKON+ RC and CADKON+ BASIC

#### **Installation**

 Some of specific PC configurations do not allow confirmation of CADKON+ licence agreement and do not allow continuation of installation process.

#### **Drawing and editing**

- In a specific drawing the software crashes when trying to stretch objects.
- Random crash of software when editing the path of linked pictures by picture manager.
- Crash of software when copying specific block using Windows clipboard.
- Crash of software when inputing specific block using Windows clipboard.
- Incorrect display of snapping mark when using Move command.

#### **Hatches**

- Crash of software if during hatch border detection no border is detected.
- Crash of the software during manipulation with a specific hatch using specific editing commands.

#### Dynamic input

 Software crashes when switching to other application and back to CADKON+, if the dynamic input is active.

#### **Content browser**

 Random crash of software during creating of a new drawing, if the layer or text manager are switched on.

#### Locking of a dwrawing

■ The functionality Drawing Lock causes error message "Command can not be run" after the installation of previous Service Pack 1.

## Solved problems for CADKON+ ARCHITECTURE

#### Floor structure

- When changing layer name of floor structure and than applying to a drawing, original layer name of floor structure is displayed.
- In floor structure dialog, when turning layer on/off using a light bulb, the layer is wrongly displayed/ not displayed in specific cases.

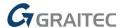

## **Solved problems for CADKON+ RC**

#### Labels and bending details

- If &L2 = Length in [m] is used in the label of a variable length item, the length is inappropriately rounded to whole metres. This does not happen for a normal item.
- If the option "Use rebar shape" is used in the description of the series, the bars and the label disappear.

#### **Other**

- Excessive size of the 2D section frame: When changing the view depth of a 2D section, the frame size was oversized.
- Restoring the constraints will disable the bars in some cases.

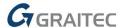

## **Technical support**

In case of technical issues with CADKON+ installation or functionality, please contact us via our Helpdesk.

Signing in: <a href="http://helpdesk.cadkon.eu/">http://helpdesk.cadkon.eu/</a>

Registration <a href="http://helpdesk.cadkon.eu/Registration/Index">http://helpdesk.cadkon.eu/Registration/Index</a>

Request a forgotten password: <a href="http://helpdesk.cadkon.eu/Account/ForgotPassword">http://helpdesk.cadkon.eu/Account/ForgotPassword</a>

CADKON and CADKON logo are registered trademarks belonging to GRAITEC s.r.o.

All other brands, product names and trademarks belong to their respective owners.

© Copyright 2021 GRAITEC s.r.o.

Created by GRAITEC s.r.o. 10.11.2021